## **READ ME FIRST: NOTES TO CALIBRATION EXECUTIVE 2.0 USERS**

## **Uninstalling Calibration Executive 2.0**

National Instruments recommends uninstalling Calibration Executive 2.0 before installing Calibration Executive 2.1. Use the Add/Remove Programs utility found in your Control Panel, which is located at **Start»Settings»Control Panel**.

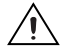

**Caution** The Calibration Executive 2.0 uninstaller removes the Calibration Executive\Databases\Calibration Reports.mdb file, which is the database file where calibration reports are stored. To prevent the loss of your stored calibration data, National Instruments recommends that you back up this file before uninstalling Calibration Executive 2.0. After uninstalling, restore the Calibration Reports.mdb file.

## **Uninstalling Calibration Executive 2.0 Procedures**

You may also see the uninstaller for each Calibration Executive 2.0 procedure listed under Add/Remove Programs or in the Start menu (**Start»Programs»National Instruments»Calibration Executive»Uninstall Procedures**). In either of these cases, National Instruments recommends that you uninstall each procedure individually using the provided uninstaller.

National Instruments™, NI™, and ni.com™ are trademarks of National Instruments Corporation. Product and company names mentioned herein are trademarks or trade names of their respective companies. For patents covering National Instruments products, refer to the appropriate location: **Help»Patents** in your software, the patents.txt file on your CD, or ni.com/patents.

*December 2002 323564A-01*

*ni.com*

© *2002 National Instruments Corp. All rights reserved.*

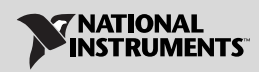